# **PERANCANGAN SISTEM PEMBELANJAAN SECARA** *ONLINE* **(***E-COMMERCE***) UNTUK PASAR SWALAYAN**

*<sup>1</sup>Sutanto Supono, <sup>2</sup>Bambang Wahyudi*

*<sup>1</sup>Program Pasca Sarjana Fakultas Manajemen Sistem Informasi Universitas Gunadarma, <sup>2</sup>Fakultas Teknologi Industri Universitas Gunadarma Jl. Margonda Raya No. 100, Depok 16424, Jawa Barat* <sup>1</sup>[sutanto\\_soepono@staff.gunadarma.ac.id](mailto:sutanto_soepono@staff.gunadarma.ac.id), <sup>2</sup>[bwahyudi@staff.gunadarma.ac.id](mailto:bwahyudi@staff.gunadarma.ac.id)

#### **Abstrak**

*Tingkat persaingan pasar swalayan di kota-kota besar sudah demikian ketat, karena hampir di setiap jalan-jalan utama kota bermunculan berbagai pasar swalayan. Berbagai bentuk strategi pemasaran telah diterapkan, seperti pembuatan kartu pelanggan dengan potongan harga kepada konsumen setiap kali belanja, tersedia antar barang belanjaan gratis, cuci gudang, beli satu dapat dua, penyebaran brosur ke rumah-rumah, dan berbagi cara lainnya. Tujuan dari penelitian ini adalah membuat perancangan sistem e-commerce untyk swalayan. Tahapan penelitian yang dilakukan adalah hasil analisis prosedur lama sebagai dasar modifikasi untuk menghasilkan prosedur baru. Perancangan sistem dilakukan dengan menggunakan metode DFD dan ER. Hasil dari penelitian ini berupa rancangan sistem e-commerce yang meliputi rancangan basis data dan rancangan tampilan.*

*Kata Kunci: e-commerce, pasar swalayan, perancangan sistem, strategi pemasaran.*

#### **Abstract**

*The level of supermarkets competition in big cities is so tight, because almost in every major city, various supermarkets emerge. Various forms of marketing strategies have been implemented, such as making credit cards with discounted prices for customers each time shopping, free grocery items, sale, buying one get two, distributing flyer, and many other ways. The purpose of this study is to design e-commerce systems for supermarkets. Stages of research conducted are the results of the analysis of the old procedure as a basis for modification to produce new procedures. System design is done using DFD and ER methods. The results of this study are e-commerce system designs that are designed based on data and display design.*

*Keywords: e-commerce, supermarkets, system design, marketing strategies.*

#### **PENDAHULUAN**

Perkembangan teknologi mendorong setiap individual atau kelompok menerapkan penggunaan teknologi dalam segala aktifitas. Teknologi informasi tidak hanya mempengaruhi sebuah sistem informasi, namun memiliki pengaruh dalam kehidupan sehari-hari. Gaya hidup mulai berubah seiring dengan produkproduk teknologi informasi yang semakin berkembang pesat [1]. Berbagai bentuk

pemasaran telah diciptakan manusia, mulai dari bentuk *self service* (swalayan), *multi level marketing* (pemasaran berjenjang), hingga yang sedang tren saat ini, *online marketing* (*ecommerce*). Penjualan *online* atau *e-commerce*  adalah suatu aplikasi dan proses bisnis yang menghubungkan toko dan konsumen melalui transaksi elektronik dan dapat membantu pihak toko dalam pemasaran produk yang maksimal [2].

Pada usaha *supermarket* (pasar swalayan), tingkat persaingan semakin ketat. Suatu perusahaan dalam aktivitasnya harus efektif menjalankan konsep pemasaran agar keuntungan yang diharapkan dapat terealisasi dengan baik. Hal tersebut menandakan bahwa kegiatan pemasaran dalam perusahaan harus dikoordinasi dan dikelola dengan cara yang lebih baik [3]. Banyak pengelola pasar swalayan berlomba-lomba menarik calon konsumen dengan berbagai cara, seperti pemberian *discount* (potongan harga), pemasangan spanduk (iklan) yang menarik, pelayanan yang prima, penataan ruang *display*  barang yang memikat, pemberian hadiah atau bonus, pembuatan kartu langganan, dan berbagai cara lain. Seorang pemasar dalam merencanakan penawaran produknya perlu mengetahui tingkatan produk seperti manfaat inti, produk dasar, produk yang diharapkan, produk pelengkap, dan produk potensial. Dengan pemasar mengetahui tingkatan produk yang dipasarkan, rencana pemasaran dapat tepat sasaran dan konsumen terus meningkat datang ke pasar swalayan, serta menambah pelanggan [4].

Beberapa hasil pengamatan dari seorang manajer pemasaran di pasar swalayan diperoleh

informasi bahwa calon konsumen cenderung akan datang ke suatu pasar swalayan yang sedang memberikan *discount*. Sebagian besar calon konsumen tidak datang secara individu tetapi berkelompok. Pada waktu tertentu, antrian konsumen sangat panjang. Banyak calon konsumen ingin berbelanja, namun tidak memiliki waktu, atau malas ketika harus menembus kemacetan, malas mengantri, atau malas karena cuaca sedang tidak mendukung. Pola konsumen yang telah diuraikan dapat diatasi dengan adanya *e-commerce* yang tidak mengharuskan konsumen datang ke tempat perbelanjaan. Pertumbuhan positif *ecommerce* di Indonesia, telah merubah pola belanja masyarakat yang semakin bergeser dari pembelian secara konvensional ke pembelian secara elektronik atau *online shopping* [5]. Tujuan penelitian ini adalah membuat rancangan sistem *e-commerce* untuk pasar swalayan.

# **METODE PENELITIAN**

Metode penelitian pembuatan purwarupa sistem pembelanjaan secara *online* (*e-commerce*) untuk pasar swalayan dapat dilihat pada Gambar 1.

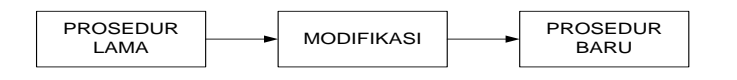

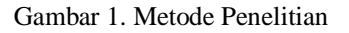

Berdasarkan Gambar 1, penelitian ini memodifikasi prosedur penjualan cara lama (konvensional) yang selama ini dilakukan di berbagai pasar swalayan menjadi prosedur baru, yaitu penjualan dengan cara melakukan pemasaran melalui internet.

### **Prosedur Lama**

Prosedur yang diterapkan pasar swalayan secara umum yaitu konsumen dipersilakan mencari, memilih dan mengambil barang yang akan dibeli dari *display* barang yang disediakan, setelah seluruh barang yang akan dibeli sudah siap, maka konsumen mendatangi kasir untuk membayar seluruh barang yang dibeli, dan membawa sendiri barang belanjaan ke rumah.

### **Modifikasi**

Pada prosedur baru yang dibuat pada penelitian ini, calon konsumen tidak hadir secara fisik di pasar swalayan, maka prosedur lama sebelumnya harus dimodifikasi. Modifikasi yang dilakukan sebagai berikut:

(1) Pada prosedur lama, konsumen dapat memilih secara langsung barang yang dibeli, maka untuk prosedur baru, sistem harus menyediakan fasilitas pencarian barang, menampilkan gambar atau foto serta spesifikasi khusus mengenai barang tersebut. (2) Transaksi pembelian pada prosedur lama, konsumen mendatangi langsung kasir untuk membayar seluruh barang yang dibeli. Pada prosedur baru disediakan pilihan fasilitas untuk membayar, yaitu secara elektronik melalui kartu kredit, transfer antar bank atau dibayar tunai ke pengantar (staf pasar swalayan). (3) Barang yang dibeli diantar kerumah. Selain itu, fasilitas seperti

pengembalian barang (tidak jadi dibeli), atau ditukar dengan merek lain, atau mengurangi jumlahnya (misalnya karena melebihi *budget*), tetap disediakan, sebagaimana perilaku konsumen ketika berbelanja langsung di pasar swalayan.

### **Prosedur Baru**

Prosedur baru merupakan sasaran dari penelitian, yaitu konsumen belanja dari rumah (melalui internet), dan tetap memiliki fasilitas pilih-pilih barang sebagaimana ketika mereka hadir secara fisik di pasar swalayan, konsumen tinggal menunggu barang yang dibeli tadi diantarkan oleh staf pasar swalayan, dan data transaksi dan barang yang dibeli, dicatat dan dibuatkan faktur pembayaran atau tagihan yang diserahkan ke staf pasar swalayan yang bertugas sebagai pengantar barang untuk diserahkan atau ditagih ke konsumen. Langkah awal yang dilakukan adalah memisahkan kedua sistem pemasaran ini, yaitu sistem pemasaran yang selama ini berjalan (konvensional) dan sistem pemasaran *online* (melalui internet).

# **HASIL DAN PEMBAHASAN**

#### **Perancangan Sistem**

Gambaran umum mengenai prosedur kerja yang juga merupakan diagram alur data (*data flow diagram*: *contex diagram*) sistem pemasaran *online* yang akan dibangun dapat dilihat pada Gambar 2.

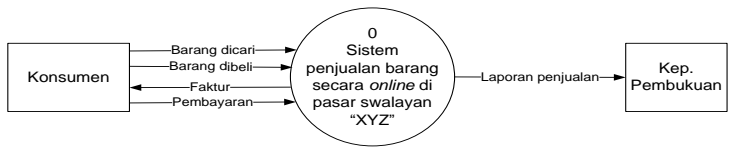

Gambar 2. *Contex Diagram* Pemasaran secara *Online*

Berdasarkan Gambar 2, konsumen akan memberikan tiga macam data ke sistem, yaitu barang dicari, barang dibeli, dan pembayaran. Konsumen akan menerima satu data dari sistem, yaitu faktur yang berisi daftar tagihan atas barang-barang yang dibeli. Kep.

Pembukuan akan menerima laporan penjualan dari sistem. Frekuensi pelaporan dapat diatur waktunya, harian, mingguan, bulanan, atau tahunan. Selanjutnya, gambaran tersebut lebih dirinci menjadi *data flow diagram*: *level zero* yang dapat dilihat pada Gambar 3.

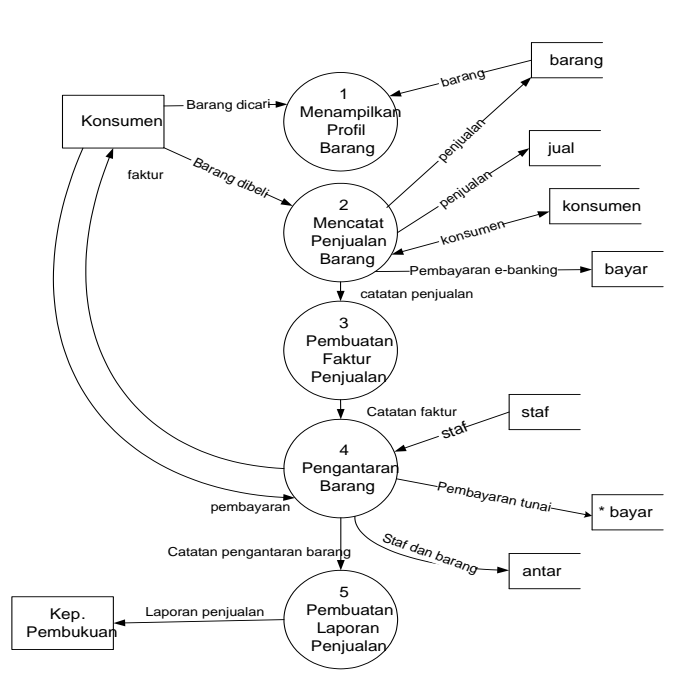

Gambar 3. *Diagram Level Zero* Pemasaran secara *Online*

Pada diagram *zero level*, *context* diagram dirinci menjadi 5 proses dan digambarkan pula *files* (*data stores*) yang terbentuk. *Files* yang terbentuk adalah barang, jual, konsumen, bayar, staf, dan antar. Pada zero level, proses nomor 4 dapat dirinci lagi pada diagram detail proses 4 seperti terlihat pada Gambar 4.

Berdasarkan Gambar 4, proses pengantaran barang pada *context diagram*

dapat lebih didetailkan menjadi empat proses, yaitu pencetakan faktur, penugasan staf pengantar barang, penyerahan barang dijual ke konsumen, dan penerimaan uang pembayaran dari konsumen apabila konsumen membayar secara tunai.

#### **Perancangan Basis Data**

Langkah selanjutnya adalah membuat perancangan data yang terdiri dari *files* apa saja yang dibutuhkan, apa saja *fields* yang perlu ada di setiap *file*, mengetahui keterkaitan

antar *file* tersebut yang digambar dengan diagram ER (*entity relationship*).

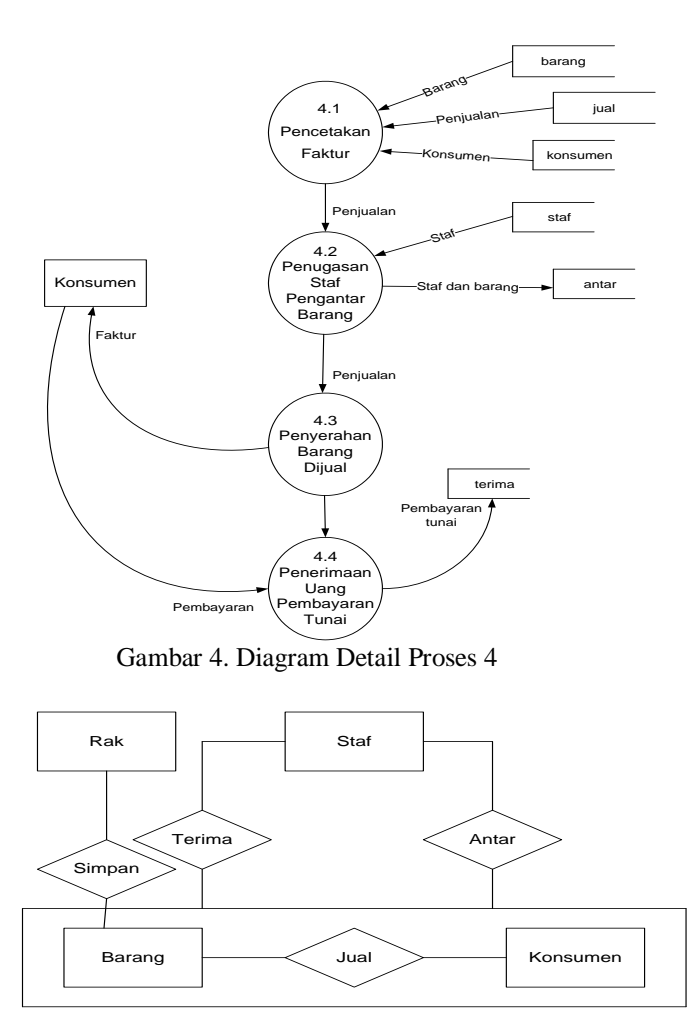

Gambar 5. *Entity Relationship*

Files yang dibutuhkan dibagi menjadi dua kategori, yaitu *master files* dan *transaction files* yang di dalam diagram ER dilambangkan dengan *entity set* dan *relationship*. *Master files* yang dibutuhkan adalah (1) barang, yaitu *file*  yang digunakan untuk menyimpan data seluruh barang yang dijual di pasar swalayan, (2) konsumen, yaitu *file* yang digunakan untuk menyimpan data yang dibutuhkan dari konsumen atau pembeli barang, (3) rak, yaitu *file* yang digunakan untuk menyimpan lokasi barang diletakkan (disimpan) sehingga memudahkan pelayan ketika akan mengambil barang yang dipesan konsumen, (4) bank, yaitu *file* yang digunakan untuk menyimpan data bank yang telah bekerja sama dengan pihak pasar swalayan untuk menerima pembayaran dari konsumen, (5) staf, yaitu *file*  yang digunakan untuk mencatat data seluruh staf yang bertugas di pemasaran *online*, lebih khusus digunakan untuk mencatat staf yang ditugaskan untuk mengantar barang pesanan konsumen, dan menerima pembayaran tunainya.

*Transaction files* yang dibutuhkan terdiri dari (1) jual, yaitu *file* yang digunakan untuk mencatat data penjualan barang ke konsumen, (2) simpan, yaitu *file* yang digunakan untuk mencatat lokasi penyimpanan barang di rak, (3) antar, yaitu *file* yang digunakan untuk menyimpan data staf yang mengantar berikut data barang yang diantarkannya, (4) terima, yaitu *file* yang digunakan untuk mencatatjumlah uang yang diterima staf pengantar barang dari konsumen.

Tabel 1 adalah tabel dari *file* barang. Data barang merupakan data yang amat penting sehingga data setiap barang harus dicatat secara detail agar terhindar dari kesalahan. Salah satu hal yang dapat dilakukan untuk mencegah kesalahan adalah mendefinisikan barang ke dalam sebuah kode yang unik. Pengkodean barang dilakukan sebagai berikut: (1) Karakter ke-1 sampai ke-3 digunakan untuk mendefinisikan jenis barang, seperti "sabun," "minuman," "bumbu dapur," "sayuran," "buah-buahan," dan sebagainya yang diperkirakan ada ratusan macam (maksimal 999 macam). (2) Karakter ke-4, dan ke-5 digunakan untuk mendefinisikan jenis barang secara lebih spesifik, misalkan untuk "sabun" ditambah kode menjadi "sabun mandi umum," atau "sabun mandi bayi," atau "sabun mandi kesehatan," dan sebagainya, termasuk untuk sabun cuci, baik dalam bentuk cair atau bubuk, dan sebagainya yang masing-masing disediakan puluhan macam (maksimal 99 macam). (3) Karakter ke-6 digunakan untuk mendefinisikan satuan barang. Misalkan untuk sabun mandi, satuannya adalah bisa buah (*piece*), bungkus, lusin, paket (misalkan paket beli 2 bonus 1, sehingga per paket disatukan 3 sabun), dus, dan sebagainya; (1) Karakter ke-7 dan ke-8, digunakan untuk menyimpan besaran persentasi potongan. (2) Karakter ke-9 dan ke-10, digunakan untuk pemberian catatan kategori barang, misalkan "beralkohol tinggi," "obat keras," "penjualan terbatas," dan sebagainya.

Tabel 2 merupakan tabel dari *file* konsumen. Meskipun konsumen merupakan faktor yang penting dalam usaha perdagangan, namun pada dasarnya tidak semua data konsumen perlu disimpan. Hal ini untuk mencegah keengganan konsumen karena dinilai menambah kerepotan (kerumitan) saja.

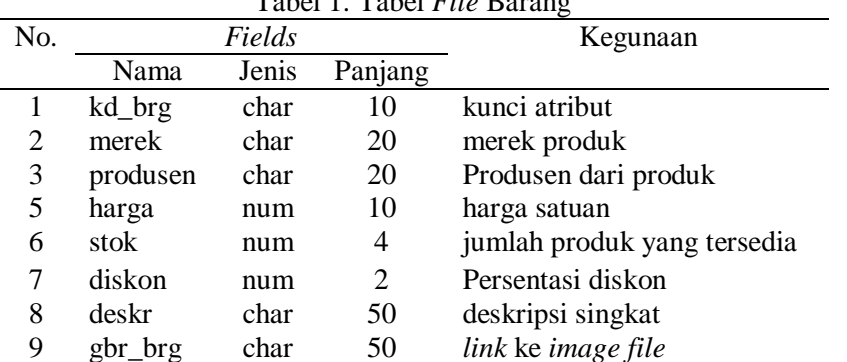

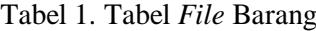

Jika seorang konsumen hanya ingin membeli satu barang, maka tidak patut pihak pasar swalayan harus mengetahui siapa namanya, kapan lahirnya dan sebagainya dari si konsumen. Berdasarkan Tabel 2, ada atribut nama\_kons yang digunakan untuk mencatat nama konsumen, namun hal itu bersifat *optional* (boleh tidak diisi). Data alamat perlu diisi karena akan digunakan untuk mengantar barang, begitu juga dengan no\_rek, perlu diisi jika si konsumen membayar pembelian barangnya melalui fasilitas *e-banking*. Untuk menangani masalah komplain (jika ada) dari si konsumen, maka pengisian kd\_kons sangat penting dilakukan oleh sistem (bukan oleh si konsumen) sebagai bukti bahwa ia benar telah melakukan transaksi pembelian barang, selain penulisan alamat oleh si konsumen itu sendiri yang bisa dicocokkan dengan kartu tanda penduduk (KTP)nya.

Pengkodean konsumen (kd\_kons) dilakukan sebagai berikut:

1. Karakter ke-1 sampai ke-3 digunakan untuk nomor urut konsumen per harinya. Konsumen yang melakukan transaksi melalui *online* diperkirakan berjumlah ratusan orang (maksimal 999 orang), sehingga disediakan tiga karakter. Nomor urut ini dilakukan secara otomatis oleh sistem.

2. Karakter ke-4 sampai ke-9 digunakan untuk mencatat tanggal transaksi yang terdiri dari masing-masing 2 karakter untuk tanggal, bulan, dan tahun.

Untuk lebih menjamin data konsumen itu benar, maka pihak Pasar Swalayan "XYZ" membuka keanggotaan (*members*) untuk konsumen. Untuk menarik sebanyak mungkin anggotanya, maka beberapa strategi pemasaran dilakukan, misalkan dengan pemberian bonus, potongan, pengantaran barang belajaan dengan gratis, dan sebagainya. Tabel 3 merupakan tabel dari *file* rak (rak barang).

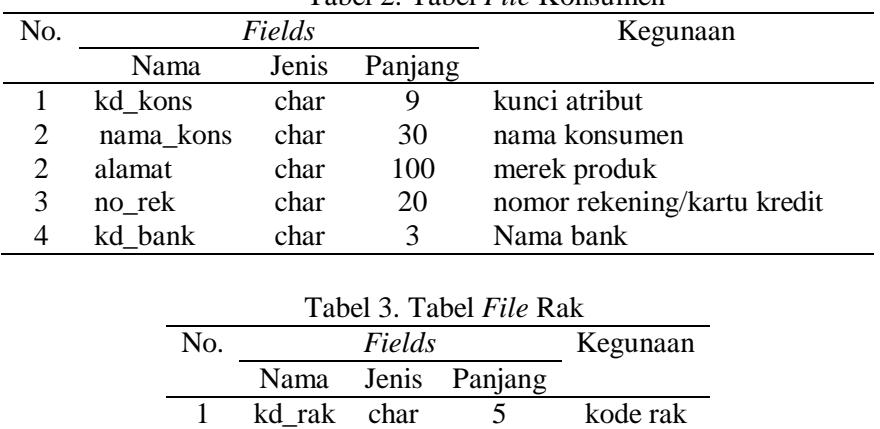

2 lokasi char 10 lokasi rak

Tabel 2. Tabel *File* Konsumen

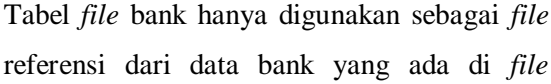

konsumen. Tabel 4 merupakan tabel dari *file* bank. Tabel 5 merupakan tabel dari *file* staf.

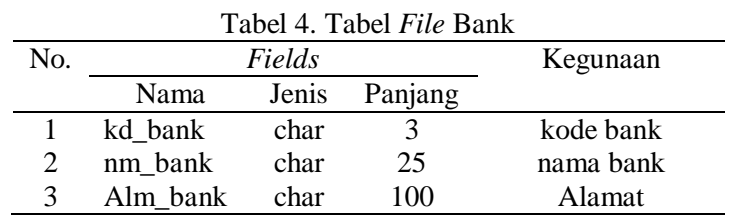

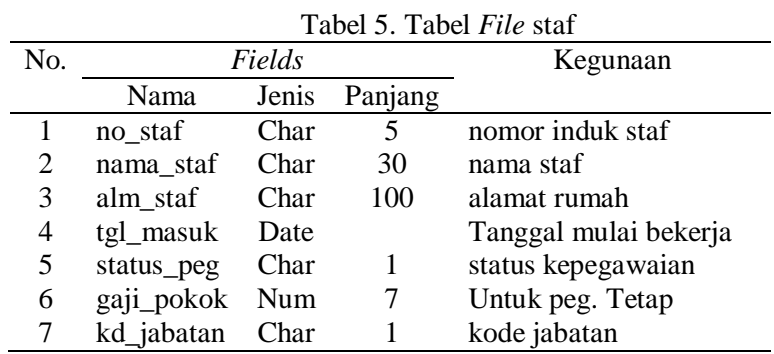

*Fields* pada Tabel 6 digunakan untuk menyimpan transaksi dari "Barang" dan dilihat pada Tabel 6.

"Konsumen." Struktur dari *file* jual dapat

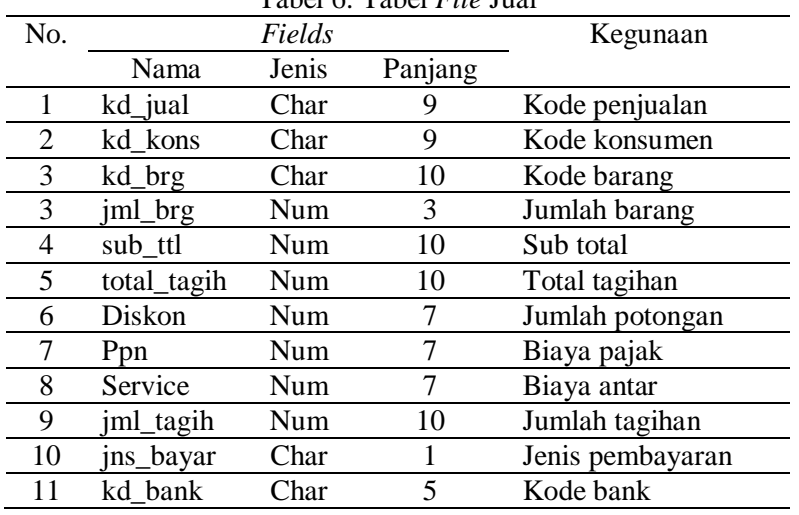

Tabel 6. Tabel *File* Jual

*Fields* pada *file* simpan digunakan untuk menyimpan data relasi dari "Barang" dan "Rak", untuk mengetahui di rak mana barang

tertentu diletakkan. Pada Tabel 7 adalah struktur dari *file* simpan.

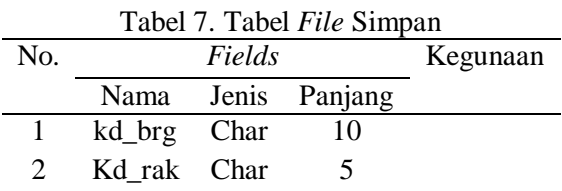

*Fields* di *file* terima akan digunakan untuk menyimpan data transaksi antara "Staf" dan "Konsumen", khususnya di transaksi pembayaran secara tunai, setelah konsumen

menerima antaran barang yang dipesannya dari staf. Di tabel 4.8 berikut ini adalah struktur dari *file* terima.

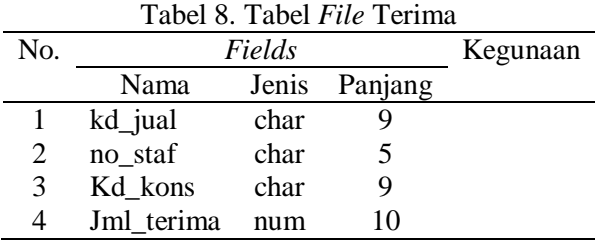

Ketika staf mengantar barang ke konsumen, staf membawa faktur yang sudah berisi data barang yang akan diserahkan ke konsumen, termasuk rincian harga dan jumlah tagihannya. Data tersebut sudah tercatat di *file*  "jual", sehingga di *file* antar ini yang terpenting dicatat hanyalah jumlah pembayarannya saja. Tabel 9 adalah struktur dari *file* antar. Tabel 10 adalah struktur dari *file*  komplain. Sistem hanya mencatat pengaduan (*complain*) saja, sedangkan penanganan dilakukan secara manual.

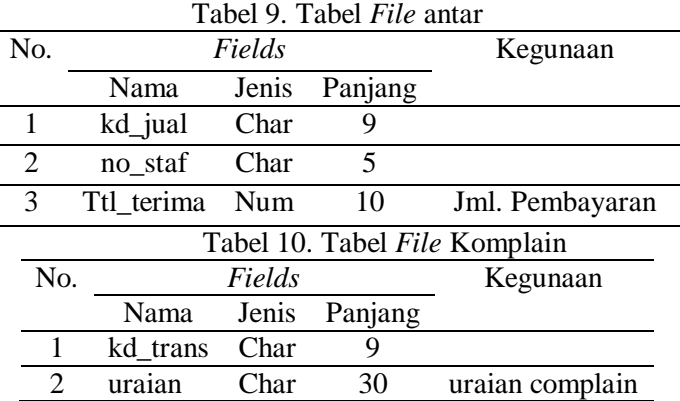

### **Normalisasi Data**

Normalisasi data tingkat pertama (1NF), setelah dianalisis hanya atribut alamat saja yang belum memenuhi syarat keatoman. Alamat, baik pada *file* staf maupun *file* konsumen dibuat langsung 100 karakter karena alamat masih dapat dibagi ke bagian yang lebih kecil lagi, seperti nama perumahan, nama jalan, nomor rumah, nomor RT dan nomor RW, maka seluruh *field* alamat akan dipecah sebagai berikut:

perum: char 25 untuk nama perumahan; jalan: char 35 untuk nama jalan; kota: char 25 untuk nama kota; RT: char 3 untuk nomor rukun tetangga (RT) RW: char 2 untuk nomor rukun warga (RW) Nomor: char 5 untuk nomor rumah Kode pos: char 5 untuk kode pos

Seluruh *files* yang ada sudah memenuhi syarat 2NF, karena tidak ada atribut yang tidak tergantung secara fungsional kepada atribut kuncinya masing-masing. Dengan perubahan (pemisahan) dari atribut alamat menjadi tujuh atribut pecahannya, maka terjadi ketergantungan transitif di dalamnya. Ketergantungan transitif itu adalah atribut "kota" tergantung kepada atribut nopeg, namun atribut "kota" tersebut juga tergantung pada atribut "Kode\_pos" atau dilambangkan sebagai berikut:

 $nopeg \rightarrow kode\ pos$ 

# kode  $pos \rightarrow kota$ maka: nopeg  $\rightarrow$  kota

Untuk menghilangkan ketergantungan transitif tersebut, maka *file* tersebut dipecah menjadi dua *files* di mana *file* baru yang dibentuk berisi

atribut "kode\_pos" dan "kota" (disebut dengan *file* kodepos). Tabel 11 merupakan contoh *file* staf.

| 1 avvi 11. <i>1 we</i> bain |            |       |         |                       |
|-----------------------------|------------|-------|---------|-----------------------|
| No.                         | Fields     |       |         | Kegunaan              |
|                             | Nama       | Jenis | Panjang |                       |
| 1                           | no staf    | char  | 5       | nomor induk staf      |
| 2                           | nama_staf  | char  | 30      | nama staf             |
| 3                           | Perum      | char  | 25      | nama perumahan        |
| 4                           | Jalan      | char  | 35      | nama jalan            |
| 5                           | Kota       | char  | 25      | nama kota             |
| 6                           | Rt         | char  | 3       | nomor RT              |
| 7                           | $R_{W}$    | char  | 2       | nomor RW              |
| 8                           | Nomor      | char  | 5       | nomor rumah           |
| 9                           | Kd_pos     | char  | 5       | kode Pos              |
| 10                          | tgl_masuk  | date  |         | tanggal mulai bekerja |
| 11                          | status_peg | char  | 1       | status kepegawaian    |
| 12                          | gaji_pokok | num   | 7       | Untuk peg. Tetap      |
| 13                          | kd_jabatan | char  |         | kode jabatan          |

Tabel 11. *File* Staf

*File* pada Tabel 11 akan dipecah menjadi seperti Tabel 12. *File* staf dikurangi *field* "kota" dapat dilihat pada Tabel 12 dan *File* Kodepos pada Tabel 13.

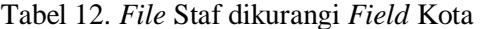

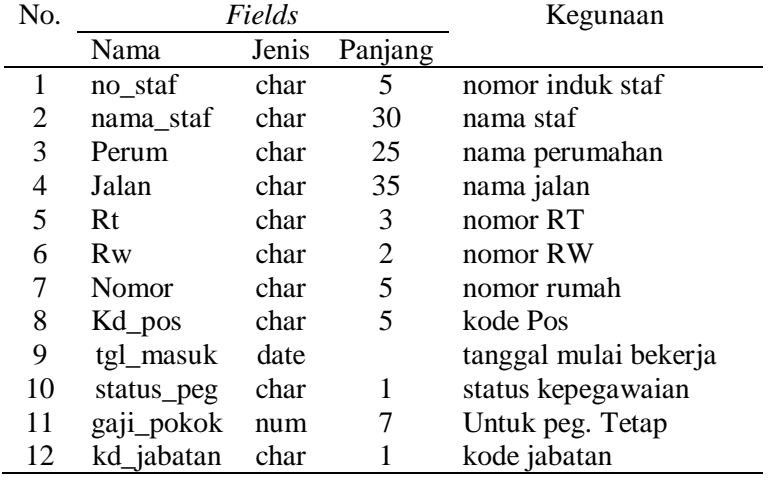

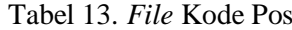

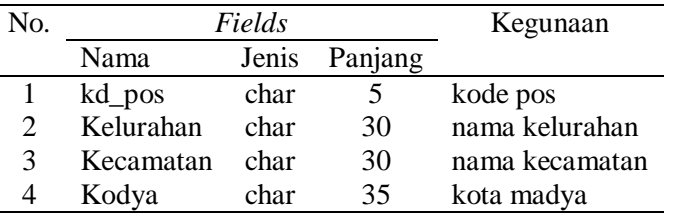

Gambar 6 merupakan diagram alur kerja *input* dan *output.* Gambar 7 merupakan rancangan tampilan menu utama yang

menampilkan jendela-jendela fungsi masingmasing termasuk peletakan logo dan *update* untuk produk-produk yang sedang promo.

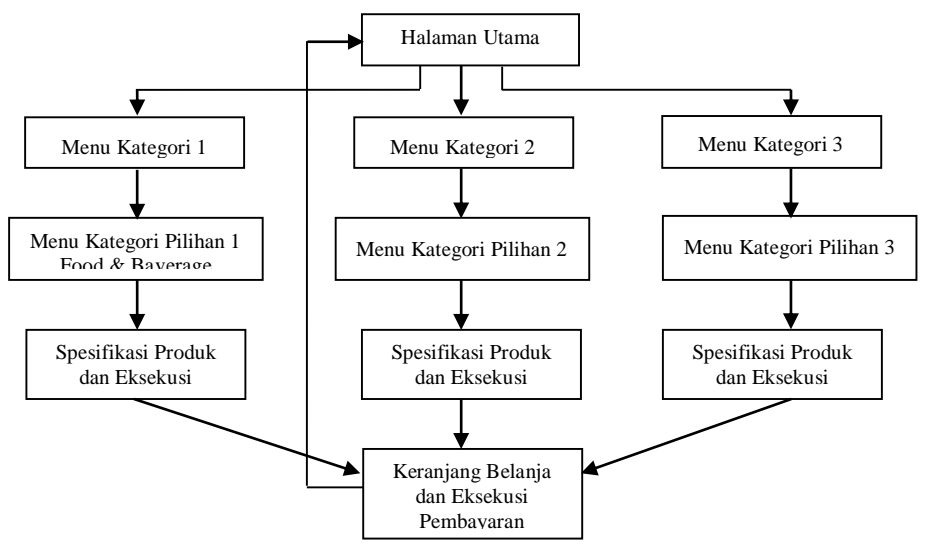

Gambar 6. Diagram Alur Kerja *Input* dan *Output*

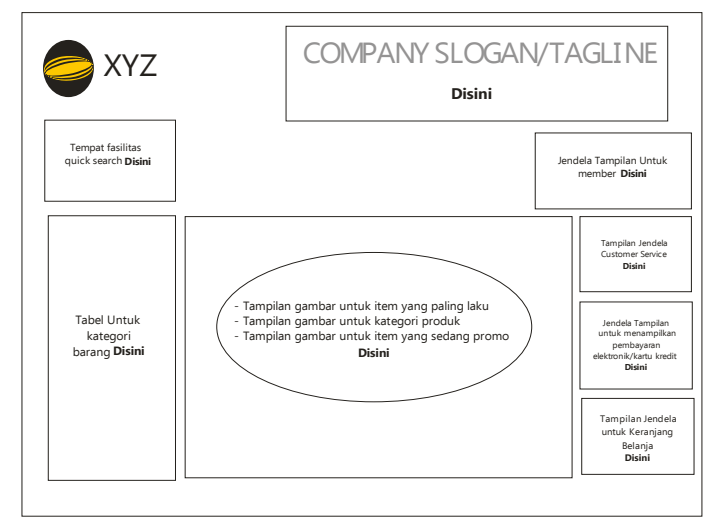

Gambar 7. Rancangan Menu Utama

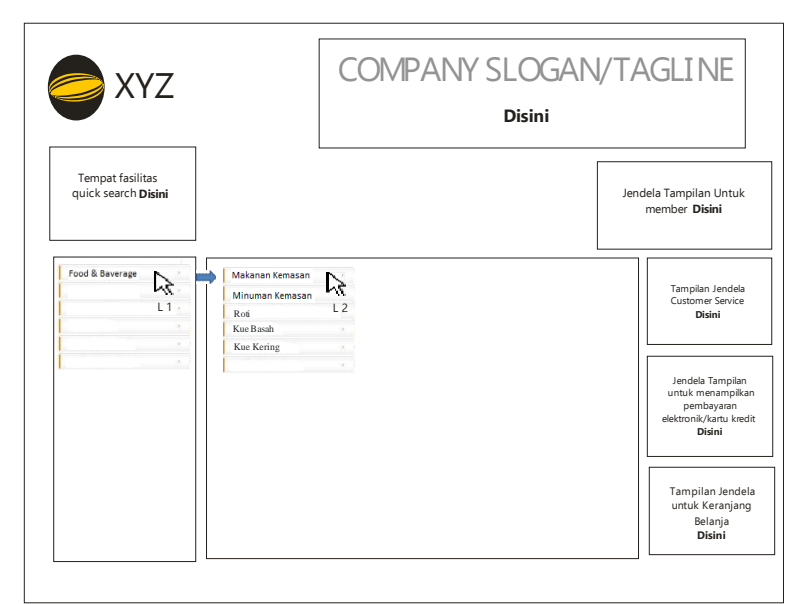

Gambar 8. Rancangan Menu Kategori 1

Pada Gambar 8 adalah rancangan untuk menu kategori 1, dengan disertai keterangan singkat penggunaanya, pada lambang *L1 (langkah1)* adalah rancangan tabel menu kategori sedangkan pada lambang *L2 (langkah 2)* menampilkan rancangan submenu

dari kategori yang dipilih. Keterangan *food and baverage* terletak pada rancangan tabel menu kategori. Setelah itu muncul rancangan submenu dari kategori *food and baverage*, seperti terlihat pada Gambar 9.

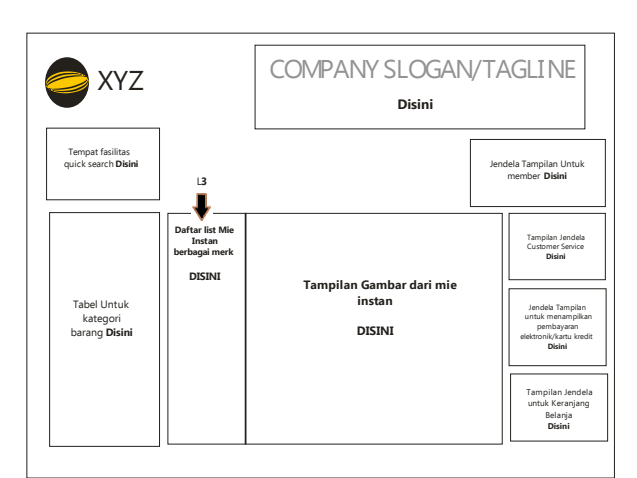

Gambar 9. Rancangan Menu Kategori Pilihan

Gambar 9 merupakan rancangan menu kategori pilihan keterangan *L3 (Langkah3)* adalah kelanjutan dari langkah 2, yaitu rincian tabel yang merujuk pada Langkah 2 dalam hal ini adalah makanan kemasan. Jika konsumen memilih salah satu dari produk makanan kemasan, maka produk tersebut akan muncul pada *layout* di sebelah kiri yaitu L3. Untuk itu produk yang dipilih adalah mie instan maka di sebelah kanan akan muncul gambar dan deskripsi singkat mengenai mie instan tersebut, dengan disertai harga yang tercantum. Jika konsumen memilih salah satu gambar yang tertera pada layout tersebut maka akan muncul layout seperti pada Gambar 10.

Gambar 10 merupakan rancangan spesifikasi detail mengenai produk yang dipilih. Pada *layout* ini juga terdapat *button* untuk memasukan produk tersebut ke dalam keranjang belanjaan, konsumen disamping informasi yang cukup detail, juga terdapat jendela *review* dari konsumen, konsumen dipersilahkan memberikan rating secara bebas. Hal tersebut sangat menguntungkan bagi pihak produsen, karena secara tidak langsung akan memberikan *brand image* tersendiri di mata masyarakat jika produknya benar-benar di terima oleh masyarakat luas.

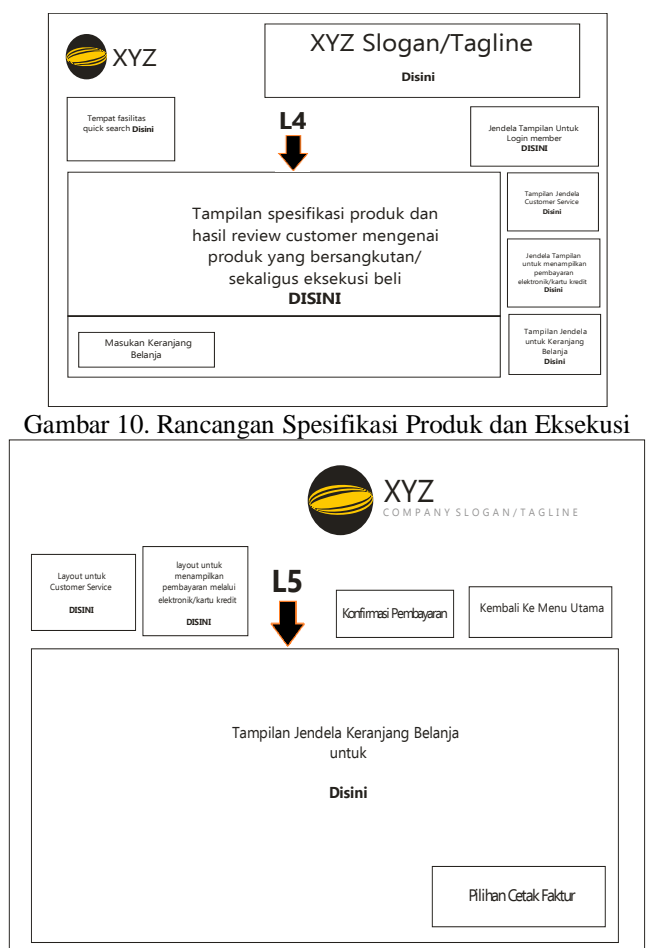

Gambar 11. Rancangan Keranjang Belanja

Gambar 11 merupakan tampilan keranjang belanja dimana eksekusi akhir dari suatu proses penggunaan aplikasi ini. Pada Gambar 11 terlihat bahwa pilihan pembayaran dan cetak faktur juga ikut tertera di *layout* ini dan menampilkan tombol untuk kembali ke menu utama dengan tujuan jika konsumen ingin menambahkan belanjaan yang lain maka diberikan fasilitas tersebut. Selanjutnya jika sudah diproses maka lembar laporan penjualan dan faktur akan dicetak, khusus untuk faktur akan dicetak untuk diberikan kepada

konsumen sebagai tanda bukti bahwa pembayaran sudah dilunasi. Gambar 12 merupakan layout faktur. Tampilan desain website dapat dilihat pada Gambar 13.

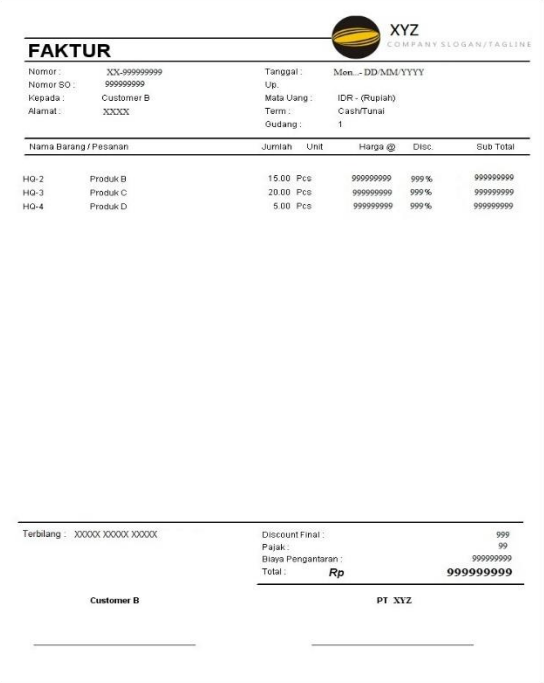

Gambar 12. Contoh Tampilan Faktur

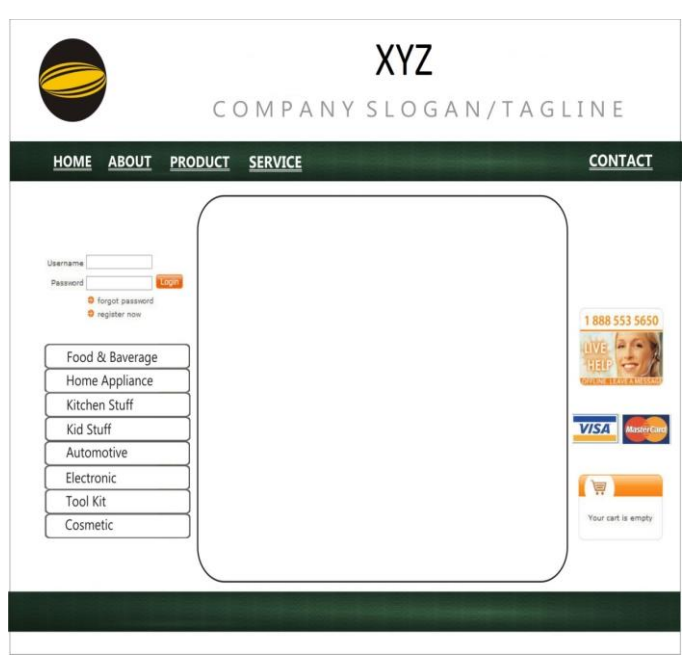

Gambar 13. Tampilan Desain *Website*

# **KESIMPULAN DAN SARAN**

Berdasarkan hasil pembuatan purwarupa dapat disimpulkan bahwa pasar swalayan dapat mengembangkan teknik pemasaran dengan memanfaatkan media internet karena hal ini sangat dibutuhkan oleh konsumen yang kebetulan, dengan berbagai

alasan tidak dapat hadir ke pasar swalayan. Namun demikian, beberapa prasyarat lain harus dipenuhi, antara lain dibentuknya bagian atau divisi baru yang khusus menangani penjualan barang melalui internet, dibentuknya bagian atau divisi baru yang khusus menangani pengantaran barang yang dibeli konsumen ke tempat yang diinginkan konsumen, perlu dilakukan kerja sama (*memorandum of understanding*) dengan pihak perbankan dalam upaya penyediaan jasa pembayaran melalui *e-banking* (pembayaran melalui media internet), perlu menyediakan staf dan sarana lain yang mampu menangani database dan/ atau yang berkaitan dengan komputer berikut aplikasinya.

Dengan penyediaan fasilitas *ecommerce* (pemasaran secara *online*) akan menambah pendapatan usaha atau menambah jumlah konsumen karena dapat menjaring segmen konsumen yang lain. Hal ini tentu akan lebih mempermudah konsumen, khususnya mereka yang terlayani meskipun tidak dapat hadir secara fisik di pasar swalayan.

Pada penelitian lebih lanjut, sistem dapat ditambahkan transaksi antara pihak pasar swalayan dengan distributor, pihak pasar swalayan dengan dinas pajak, pihak pasar swalayan dengan perusahaan *outsourching*, dan pihak-pihak lain yang terkait. Penelitian ini juga bisa dikembangkan dengan cara mengaplikasikan purwarupa ini secara nyata di pasar-pasar swalayan. Penelitian ini

menggabungkan antara prosedur penjualan barang secara konvensional (konsumen datang ke pasar) dan secara *online* (konsumen membeli barang melalui internet), maka diperlukan penelitian lain di bidang manajemen atau keuangan untuk mengelola pasar seperti ini. Penelitian di bidang manajemen dibutuhkan antara lain untuk membuat (membentuk) struktur organisasi yang efektif dan efisien dalam menangani dua strategi pemasaran yang berjalan secara paralel dalam satu bentuk usaha. Pada bidang keuangan, penelitian yang dapat dilakukan antara lain dalam hal penanganan uang keluarmasuk dalam dua bentuk yang berbeda, yaitu uang secara fisik, dan uang secara elektronik.

## **DAFTAR PUSTAKA**

- [1] D. L. Fithri, A. P. Utomo, dan F. Nugraha, "Pemanfaatan *E-Commerce* Populer untuk Optimalisasi Pemasaran Produk pada Kub Bordir Kurnia Kudus," *Jurnal SIMETRIS*, vol. 8, no. 2, 2017.
- [2] D. Susandi dan Sukisno, "Sistem Penjualan Berbasis E-Commerce Menggunakan Metode *Objek Oriented* pada Distro Dlapak Street Wear," *Jurnal Sistem Informasi*, vol. 4, 2017.
- [3] S. K. Dewi dan A. K. Garside, "Perancangan *Website* sebagai Media Promosi dan Penjualan pada *Home Industry* Abon," *Jurnal Teknik Industri*, vol. 15, no. 2, hal. 170 – 181, 2014.
- [4] P. Kotler dan K. L. Keller, *Marketing Managemen, 15th Edition*. Pearson Education, Inc, 2016.
- [5] R. S. Hayu, "*Smart Digital Content Marketing*, Strategi Membidik Konsumen Millenial Indonesia," *Jurnal Manajemen dan Kewirausahaan (JMK)*, vol. 4, no. 1, hal.  $61 - 69$ , 2019.